# APEEJAY SCHOOL, PITAMPURA FIRST TERMINAL EXAMINATION, 2016-2017 CLASS – XII

### MULTIMEDIA AND WEB TECHNOLOGY

TIME: 3 Hrs. MAX.MARKS: 70

# **General Instructions:**

- i. This paper contains 7 questions on 7 pages.
- ii. All the questions are compulsory
- iii. The marks for each question are mentioned against it

### Q1. Questions given below are based on MS-Access:

a) What do you understand by cardinality and degree of a relation.

- (2)
- b) What is the difference between the Number and AutoNumber data types in Ms Access?(1)
- c) Study the following data and answer the questions given below:

| Tabl | ρ. | Pa  | tien | Í |
|------|----|-----|------|---|
| Ian  | ٠. | 1 4 | ucn  |   |

| Name  | P_no  | Date_Admm  | Doc_no |
|-------|-------|------------|--------|
| Mohan | P_101 | 21/03/2006 | 301    |
| Priya | P_204 | 03/04/2006 | 134    |
| Suraj | P_375 | 15/01/2006 | 204    |
| Komal | P_424 | 24/06/2006 | 134    |

### Table: Doctor

| Doc_no | Doc_Name    | Speciality  |
|--------|-------------|-------------|
| 134    | A.K. Sharma | Surgery     |
| 204    | R. Khurana  | Dentist     |
| 301    | S. Shyam    | Neurology   |
| 280    | P.John      | Dermotology |

- i. Name the field, which can act as the primary key for the table **Patient** and the table **Doctor** respectively.
- ii. Name the field, which can act as the foreign key for the table **Patient.** (1)
- iii. What type of relationship exists between the table **Patient** and the table **Doctor**? (1)
- iv. Name the two attributes that have the text data type in 'Doctor' table. (1)
- v. What will be extension of table Patient and Doctor created in Ms-Access. (1)
- vi. A new attribute named 'DoctorDesc' to be added in 'Doctor' table that will store description of doctor. Suggest the most appropriate data type that should be used for this new attribute keeping in mind that description can be more than 2000 characters. (1)

# Q2. Questions given below are based on HTML:

a) Fill in the blanks with structural tags to complete the basic structure of a HTML file.

(2)

(2)

### <HTML>

| <heal< th=""><th>D&gt;</th><th></th></heal<> | D>         |   |
|----------------------------------------------|------------|---|
| <                                            | ><         | > |
| <td><b>D</b>&gt;</td> <td></td>              | <b>D</b> > |   |
| <bod'< td=""><td>Y&gt;</td><td></td></bod'<> | Y>         |   |
| •••••                                        |            |   |
| <                                            | >          |   |
| _                                            | >          |   |

b) Write the HTML code to generate the web page in the format shown:

(8)

(1)

- 1. The title of the webpage is "Dances in India"
- 2. The page background colour is silver
- 3. The heading is in Curlz MT Font and red in colour.
- 4. The line is Green in colour and its width covers 75% of the webpage.
- 5. The image used is dance.jpg.
- 6. The font used for rest of the page is "Lucida Bright" in "blue" colour
- 7. The bulleted list items Classical Dance, Folk Dance and Popular Dance are hyperlinked to the pages Classical.html, folk.html and popular.html respectively.
- 8. Use an email link to the email id "doi@csoi.com" in the last line.

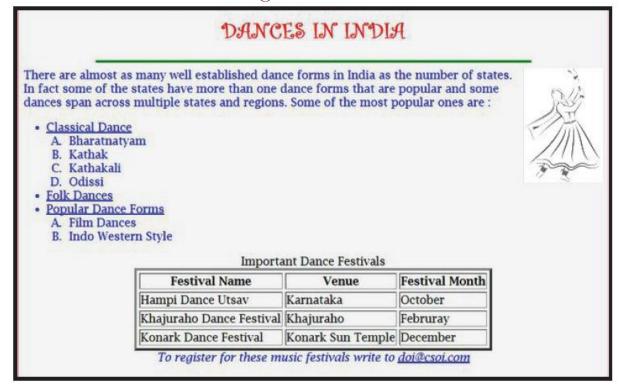

### Q3. Questions given below are based on JavaScript:

- a) Name the interface element for which the given event is appropriate:
- (i) onclick
- (ii) onchange
- b) Study the code given below and answer the questions that follow:
- <HTML>
- <BODY>

```
<script type="text/javascript">>>
function change(x,y)
{
var x,y;
x = x + x;
y=y*y;
document.write(x + y + " < BR > ");
var p, q;
p=2;
q=3;
document.write(p + q + " < BR > ");
change(p,q);
change(q,p);
</script>
</BODY>
</HTML>
i) How many times will the function Change get executed?
                                                                                   (1)
ii) What is the role of the operator + in the statement document.write(x + y + "<BR>");? (1)
iii) Give the output of the above code.
                                                                                   (3)
c) Write the HTML code to generate the following form:
                                                                                   (4)
                   EduSmart Package Fee
    Enter Child's Program
    Total Fee
                             CALCULATE
```

Write the JavaScript code to display the Total Fee as

- 12000 for IIT Program
- 10000 for Medical Program
- 0 otherwise

on the click of the **CALCULATE** button. The user inputs the child's program in the top text box and the Total Fee should be displayed in the bottom text box.

# Q4. Questions given below are based on JavaScript:

```
a) Write the difference between internal and external scripts with the help of examples. [2]
b) Give the output of the following code: [2]
<HTML>
<HEAD>
<SCRIPT type="text/javascript">
function display(text, str)
{
```

```
document.write("<"+text+">")
document.write(str)
document.write("</"+text+">")
</SCRIPT>
</HEAD>
<BODY>
<SCRIPT type="tetx/javascript">
display("H1","Welcome")
display("P", "Hello! How are you?")
</SCRIPT>
</BODY>
</HTML>
c) Point the errors from the following Javascript code and write the corrected script.
                                                                                    [2]
<SCRIPT type="text/javascript">
var sum=0;
while(c<10 step 2)
if c\% 3 == 0
sum+c=sum;
c++;
window.write(sum);
</SCRIPT>
d) Consider the following web page layout:
                                                                                    [4]
```

# Select a location from the list Go to Yahoo!! Go to Hotmail!! Go to Rediff!!

```
Following is the HTML code for the above web page:
<HTML>
<BODY>
<H4>Select a location from the list</H4>
<FORM>
<SELECT NAME="list" SIZE=3 onchange="open1()">
<OPTION>Go to Yahoo !!
<OPTION>Go to Hotmail !!
```

- <OPTION>Go to Rediff !! </SELECT> </FORM>
- </BODY>

Write the JavaScript code to be embedded in the above HTML code to open the corresponding website in a new window on the selection of any list item.

- Go to Yahoo!! links to http://www.yahoo.com
- Go to Hotmail!! links to http://www.hotmail.com
- Go to Rediff!! links to http://www.rediff.com

### Q5. Questions given below are based on PHP:

- a) Write a PHP script to count how many times character 'a' is repeating in a "story.txt" file. [3]
- b) Write the statements to create a cookie with name 'school\_name', whose value is 'Apeejay' and this cookie must be alive for four days. [2]
- c) Write a PHP script to display 'browse' button in a form, when this 'browse' button is clicked then user can select any file from it. If the selected file is properly loaded then its name and size should be displayed on the screen else 'File not loaded' should be displayed.
- d) How custom errors are handled in PHP? Write the PHP script to handle it in a program.

### Q6. Questions given below are based on PHP:

a) Design the form given below in HTML and embed PHP code to add the accepted data in 'employee' table of MySql, when user clicks on 'Insert' button. [5]

| Add Employee Details |               |  |
|----------------------|---------------|--|
| Employee No          | employeeno    |  |
| Employee Name        | employeename  |  |
| Department           | -SELECT-      |  |
| Designation          | -SELECT-      |  |
| Hired Date           | hireddate     |  |
| Salary               | salary        |  |
|                      | Insert Cancel |  |

- b) Give the output of the following statements:
  - i. echo ((9+5-2)%4);
  - ii. echo strlen("COOKIES TIME");
  - iii. echo strrev(date("F"));
- c) Explain the difference between call by value and call by reference of a function call, with example. [2]

[3]

[2]

### Q7. Questions given below are based on PHP:

a) Create a form that contains three text control and three checkboxes as shown below. When the user clicks on any or all of the checkboxes, the appropriate amount should be displayed. ABC tax gain scheme returns 12.5% profit, Tax saving FD returns 11% and PPF return 10.25%. Write the HTML code for creating the form and the embedded PHP code for the click event of the button. (If user invests Rs. 1000 in all the schemes then return will be 12.5/100 x 1000 + 11/100 x 1000 + 10.25/100 x 1000 but if user invests only in PPF then return will be 10.25/100 x 1000 only). [4]

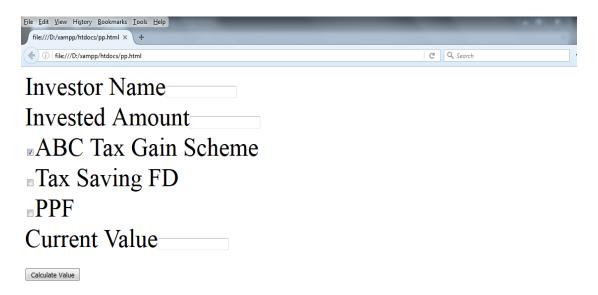

b) Write the equivalent script for the following code using do..while loop without effecting the output: [2]

```
<?php
$a=array(10,20,30,40,50,60);
for($i=0; $<=5; $i+=2)
{
$a[$i]=$a[$i]+3;
echo a[$i];
}
?>
```

c) Rewrite the following block of if..else with switch..case:

```
<?php
$d = intval($_POST['t1']);
if ($d == 1)
```

```
$day = "Monday";
elseif( $d == 2)
$day = "Tuesday";
elseif( $d == 3)
$day = "Wednesday";
else
$day = "-";
?>
```

d) Write a function using PHP, which takes a number as an argument and find product of all the natural numbers up to that number.(e.g. if the passed number is 5 then function must return multiply of 1x2x3x4x5 i.e. 120 only). [2]